# CORTEX USERS GROUP

-------------,

93, Long Knowle Lane, Wednesfield, Wolverhampton, West Midlands, WV11 1JG Tel No: T Gray 0902 729078, E. Serwa 0902 732659

-----------------------------------------------------------------------,

# 1 9

╭

# CORTEX USER GROUP NEWSLETTER (OCT 1988)

----�---��----���-�- -�� �� -

Issue Number 19

# CONTENTS

- 1. Index
- 2. Editorial
- 3. Adding the Maplin 993B VDP card.
- 4. MDEX utilities Mapper setup/screen colours
- 7. Inside Cortex Basic.
- 12. Merging basic programmes.
- 16. Adverts

#### **Editorial**

We have had a few complaints that the newsletter is very late this time. It must be remembered that this is a users new sletter and as such is reliant on articles sent in by users. If we don't get anything sent in we can't print it. We usually suffer from a lack of enthusiasm during the summer months but have been holding this new sletter back in case anything came through. This issue will use up all the information in our file so if you have any programmes or other interesting articles to send please get them into us so thet we can produce the next issue without to much delay.

#### The 9938 VDP

The most interesting thing on the Cortex scene at the moment is the possibillity of adding a new updated graphics chip. The Yamahar 9938 is directly upwardly compatible with the 9929 as fitted in the Cortex so it is possible to fit it inside and retain all the existing fetures as well as adding more.

Maplin sell a kit that includes a 9938 VDP and printed circuit board as part of a framestore project they have. When made up the PCB can be fitted inside the cortex and wired to a 40 pin header plug in place of the original VDP. The new maplin PCB provides output as R.G.B. and sync feeds for use with an analogue R.G.B. monitor.

The new VDP works as a direct replacement for the 9929 so the cortex will function without any software update. But as well as the graphics and 40 column text modes you are used to it also provides other modes of operation including :-

TEXT MODE 2 80 column text mode<br>GRAPHICS MODE 3 same as graphics ? GRAPHICS MODE 3 same as graphics  $\frac{1}{2}$  but with sprite mode 2<br>GRAPHICS MODE 4 pixel mapped 256 X 212 with 16 colours GRAPHICS MODE 4 pixel mapped 256 X 212 with 16 colours<br>GRAPHICS MODE 5 pixel mapped 512 X 212 with 4 colours GRAPHICS MODE 5 pixel mapped 512 X 212 with 4 colours<br>GRAPHICS MODE 6 pixel mapped 512 X 212 with 16 colour GRAPHICS MODE 6 pixel mapped 512 X 212 with 16 colours<br>GRAPHICS MODE 7 pixel mapped 256 X 212 with 256 colour pixel mapped 256 X 212 with 256 colours r

{

Al the new graphics modes can use sprite mode 2 which allows more sprites and better colour control of them. Plus all the colours in the new VDP are programable via a colour pallette.

Chris Young has written a set of software drivers that allow the use of all the new graphics modes with the new VDP either fitted in place of the old one or fitted seperately on the E.bus.

Ted Serva has written the following guide to fitting the Maplin board inside the Cortex.

#### DIRECT REPLACEMENT OF TMS9928/29 FOR V9938

'",

Hardware required 1 \* V9938 KIT FROM MAPLIN

1 \* 64 WAY A&C DIN 41612 CONNECTOR

1 \* 40 PIN IC HEADER/IC SCKT

<sup>1</sup>\* 14 PIN 1p HEADER/IC SCKT

#### RIBBON CABLE 5"

The following table is the connections required between the TMS9928/29 and the V9938

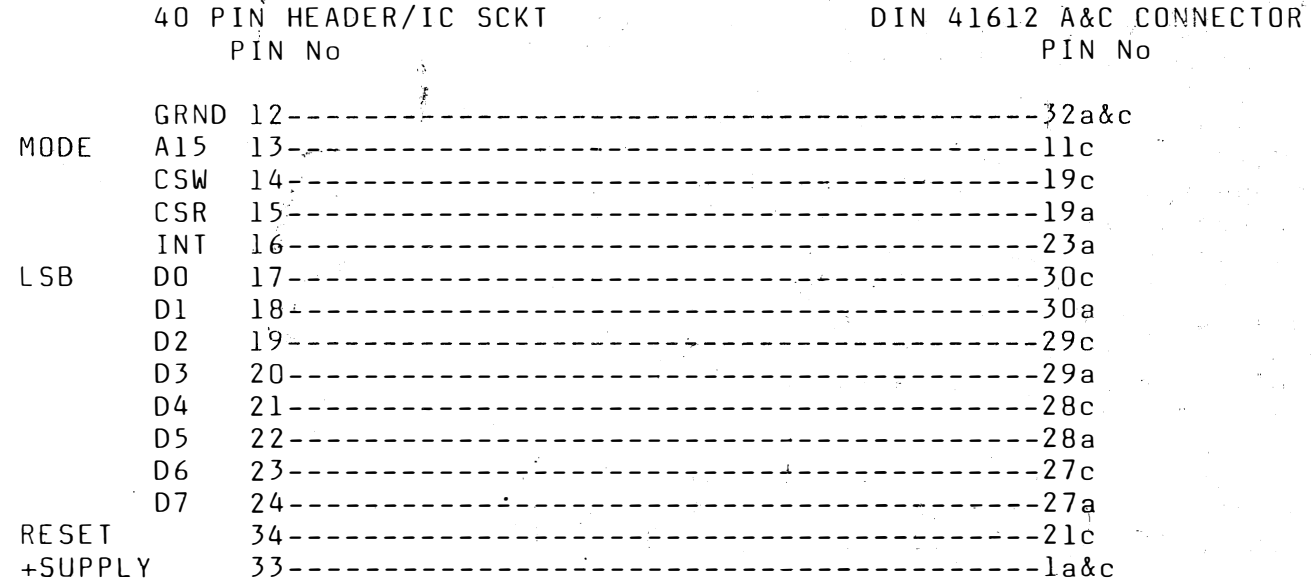

- ( <sup>l</sup> ) Make up a cable with connections as above using a 40 pin header and DIN 41612 connector
- $(2)$ Connect pin 4 and 6 on 14 pin header
- ( <sup>3</sup> ) Connect pin 8 and 9 on 14 pin header

( <sup>4</sup> ) Replace ICI on the V9938 board with the header that has just been made

(5) Replace TMS9928/29 with 40 pin header and V9938 board

NOTE The V9938 requires Al4 this is taken from the top track leading to pin 2 of the TMS9909 sckt and connected to pin lla on the DIN41612 connector

A set of programs to initialise and use all the extra built in facilaties of the new VDP (V9938) is available on disc. Please state if the VDP is used on the E BUS or as a replacement for the TMS9928/29 Disc is priced at TEN POUNDS all inclusive from

C J YOUNG ,107 RINGWOOD ,GREAT HOllAVNDS ,BRACKNAll ,BERKS

1 REM Memory Mapper Setup utility A.R.C.Badcock { } This utility allows the Memory Mapper registers to be loaded manually by the user. Each mapper register holds <sup>a</sup> value to which 4kbyte memory block in the bottom 64k of the memory map will be vectored. This only occurs after a CK ON opcode switches the mapper on and ceases after a CKOF opcode switches the mapper off. This function allows any 4k page to be switched into the lower address area. This utility has certain safe-guards for the inexperienced. The user is prevented from setting the register controlling OOOOO- O OFFF, and the registers from OCOOO-OEFFf as there is a danger of fouling the operating system. Also the lowest page that can be vectored is OFOOO-OFFFF to avoid a tangle up in lower memory. However, the experienced programmer can always get around this in a program if needs be. This utility provides a direct method of setting the mapper up when experimenting. 5 PRINT: PRINT" Memory Mapper Setup Utility vl. O" PRINT"================================" PRINT: PRINT"By A.R.C. Badcock (c) 1988 ": PRINT  $MAPLOC% = OF100$  $10$  errorflag% =  $0$ GOSUB 100 { Mapper base address }  ${clear error flag}$ { Input register value } 15 IF errorflag% <sup>=</sup> 1 THEN 30 20 GOSUB 200 { Input register data } 30 INPUT"More ? ";reply\$ IF  $reply$ = "Y" OR reply$ = "y" THEN 10$ PRINT: PRINT "Mapper status": PRINT PRINT"Reqister : Mapper value": PRINT 40 FOR OFFSET% = 0 TO 30 STEP 2 MAPREG% = MAPLOC% + OFFSET% REGVAL% = PEEK(MAPREG%) PRINT MAPREG%#:" = ";REGVAL%# **NEXT OFFSET%** 

50 PRINT PRINT" - Done - " PRINT STOP 100 REM - Select Register INPUT"Which mapper register to set  $(1 - 11$  allowed) ? ";MAPREG% IF MAPREG% < 1 OR MAPREG% >11 THEN GOSUB 300 {Check valid register } IF errorflag% = 1 THEN RETURN

**QBASIC** 

```
OFF SET% = MAPREG% * 2 {allow for word increments} 
    REGVAL% = PEEK(MAPLOC%+OFFSET%)
    PRINT "Current value of register is ";REGVAL%#
    RETURN 
200 REM Set register value 
    INPUT"Set mapper register val ue (15 - 255 allowed) 
": MAP V ALUE %
    IF MAPVALUE% < 15
       MAPVALUE% = MAPREG% {set default value}
       PRINT "ERROR - value not allowed, default loaded "
    ENDIF 
       PRINT 
       POKE(MAPLOC%+OFFSET%), MAPVALUE% {load value in
register} 
   RETURN 
300 REM Error routine
    PRINT"This reqister not allowed - affects operating system
area." 
    errorflag% = I 
    RETURN 
999 END { End of program} 
. MAPPER SWITCH for MDEX by A.R.C.Badcock MDEX ASSEMBLER
 • This utility switches the mapper on. 
      IDT "MAP-ON"
      COPY "1/JSYS$"
       RORG 
START CKON .issue mapper on command
       JSYS FINISH
FINISH BYTE EXIT$,O 
       D ATA 00000 
END START 
· M APPER SWITCH by A.R.C.Badcock 
• This utility switches the mapper off. 
      IDT " MAP-OFF" 
      COPY "1/JSYS$"
       RORG 
START CKOF . issue mapper off command
       JSYS FINISH 
FINISH BYTE EXIT$, 0
       DATA 00000
 END START
                                            MDEX ASSEMBLER
```

```
{ COLOUR UTILITY FOR CORTEX SCREEN 
{ 
} 
 Copyright A.R.C.BADCOCK @1988 }
   This utiilty allows the Cortex screen 
   colours - foreground & background -
   to be set by the user.
5 PRINT 
 PRINT"CORTEX Screen colour setup utility vl.O"
 PRINT"=======================================" 
 PRINT
 PRINT"By A.R.C.Badcock - (c) 1988"
 PRINT 
 10 PRINT:PRINT"SET SCREEN COLOURS" 
    PRINT 
VDP} 
VDP} 
    INPUT"FOREGROUND = ";FG% 
    INPUT" BACKGROUND = ":BGS"COLOURCODE% = FG%*16+BG% {Calculate code value to write to 
    REGIDENT% = OB7 {Code to actuate colour load in 
    POKE(OF121), COLOURCODE% {Write colours to VDP command
register}<br>POKE(OF121),REGIDENT%
                                {Write actuate code to VDP
command register} 
   PRINT:PRINT"OK":PRINT:PRINT 
   STOP
```

```
END { of program }
```
 $19.6$ 

#### INSIDE CORTEX BASIC

This article is intended to show how BASIC programmes are stored in the CORTEX memory with descriptions of the various tables that are employed. The article will not cover programming in BASIC but will try to describe HOW the BASIC works. Some users who obviously have an in depth knowledge of the subject, judging from past newsletters will have to bear with me. However I hope the artides will be of use to the user group. I have been investigating the BASIC in order to find a method of getting rid of so called Phantom· Variables. The aim of these artides is to combine my findings with ideas that have been presented in previous programmes and artides in the newsletters. I will try not to waste too much space by repeating articles already published in the newsletters but will refer to some from time to time.

I will include some programmes to demonstrate the items covered and to enable people to have a look for themselves. The first programmes will be short and in BASIC to allow people to get the feel of what to look for before using the monitor and machine code routines.

The subjects I intend to cover are:

- 1. Introduction Direct & Programme Mode<sup>s</sup> .
- 2. Basic Pointers and how to find the tables.
- 3. Keywords Functions and Tokens.
- 4. Varables, Data, Numbers & Strings.
- 5. Summing Up

#### 1. Introduction,

So! We have all written programmes in BASIC, but how much thought has been given as to what is happening. You type in your programme, edit the lines until it works and then run it. Type LIST and you can see your programme. Simple isn't it?

Actually the text you type and list is not what actually runs or what is stored in the computer's memory. In fact there is always a programme running even when the computer is apparently idle. Even when users machine codes are not running, the Operating System is keeping things going, displaying screens to your TV IMonitor scanning the keyboard waiting for you to type etc. When the RETURN key is pressed the operating system . branches to the EDITOR to process the data you have typed in.

If the data starts with a line number and the syntax is correct then the line is encoded and the BASIC tables are updated accordingly. No execution of commands is carried out (except for a few exceptions I shall mention later). If ther is NO line number and the syntax is correct then the editor branches to the routines to perform the commands that have been typed. I refer to this mode of operation as Direct Mode. The branches to the routines and encoding of BASIC use the tables shown in Newsletter 6 pages 11&12.

When RUN is typed the editor passes control to another routine the INTERFETER. This progamme scans through the basic tables and uses the tokens to execute the BASIC commands!  $\mathrm{Although}\:\text{the}\: \text{Interpreter}$  and Editor both access the same routines (eg ' $\mathrm{PRINT}'$ does the same thing whether typed directly or within a programme), the way in which these routines are invoked are different. More will be said of this in section 3(Keywords, functions and tokens.). The action of the interpreter upon the tables is what I refer to as Programme Mode.

When LIST is typed, control is passed to a machine code routine which decodes the data stored in the BASIC tables back into lines of text which are then displayed. The EDIT key uses the same routine as LIST to decode a BASIC line and then passes control to the

!

 $\frac{3}{2}$ 

\_\_\_\_\_\_ \_ ..J

Editor. The Editor and LIST both use a buffer located at EB04H to hold the text data. The monitor does not use this buffer. If you type MON and then examine memory starting at EB04 you will see the Ascii Codes for  $M_0$   $\Omega$   $N_1$  terminated by a zero byte. This buffer is immediately above the variable storage memory.

As always there are exceptions to the rule. Remember what I said about the editor detecting line numbers, well try this:

Type 'NEW' to clear the current programme Enter the line

10 SIZE

Interesting? Now type LIST. Nothing there! More about this in section 3!

### 2. Basic Pointers and Tables.

A BASIC programme in the Cortex is held in four tables. The first three of these are stored to tape or disk when the SAVE command is used. Because BASIC programmes can vary widely in size and in the numbers of variables used a system of pointers is used which hold the starting locations of each table. This system of using pointers is prefered to a fixed area of memory for each table for the following reasons.

1. Memory use is more flexible, allowing space not taken up by programme lines to be used by variable tables and vice-versa.

2. With a fixed adressing method a short programme would take up as much memory as a long programme. The pointer system leaves memory available for use by machine code routines. Also only the area used by a BASIC programme needs to be stored and can be stored as a consecutive block of memory, leading to short LOADING times for smaller programmes.

3.A Disadvantage is that the table contents have to be moved when new lines are typed in or old ones deleted.

However, the advantages of 1  $\&$  2 far outway the disadvantage of 3!

#### The four BASIC tables are as follows:-

1. Encoded form of the BASIC, each entry being one basic line.

2. Line number table, containg line numbers and offsets to table 1.

3. Variable Name Table, containing encoded forms of the variable names used in the programme.

4. Variable address table, containing the addresses of assigned variables.

The pointers to the tables are at the following locations, shown in hex.format.

ED04 - Start of the Basic Code table.

EFBA - Start of the Line No. table.

EFBC - Start of the Variable Name table.

EFBE - Start of the Variable Address table.

EFCO - Start of available memory above BASIC.

The NEW command if used w ith a parameter alters the address held at ED04 (and also at ED06). A value of 14H is added to the parameter so NEW 6000H puts the start of the Code table at 6014H.

From now on I will use the @ symbol to mean the word held at an address. eg the address @EFBA is the start address of the Line Table. This nomenclature is similar to that used by assembly language..

THE BASIC CODE TABLE  $-$  @ED04 to @EFBA  $-2$ Each byte in this table is a token for either a keyword, variable, function, delimiter,

operator or part of a number or string. Basle lines are stored in sequence WITHOUT being preceded by a line number and each line is terminated by a zero byte. Tokens are effectively pointers to start addresses of commands, functions and variable tables, meaning that BASIC lines can be interpreted very quickly. Each entry is of variable length depending on the length of the original basic line.

#### THE LINE NUMBER TABLE  $-$  @EFBA to @EFBC  $-2$

.

This Table contains line numbers in REVERSE ORDER at every second word.The word following a line number is the offset to the start of that line in the CODE TABLE. ie code for a line will start at @ED04 + OFFSET. The table is used to locate the code when GOTO and GOSUB statements are encountered. The table is also used when decoding lines for listing or editing.

#### THE VARIABLE NAME TABLE  $-$  @EFBC to @EFBE  $-2$

Contains encoded names of the variables. It is used in decoding lines for display and editing. It is also used to examine or alter the value of a variable when a programme is halted. The first three words of this table are empty and the fourth contains 11D2 which is the encoded name for RND which is treated like a variable that can be read from but not written to!

# THE VARIABLE ADDRESS TABLE  $-$  @EFBE to @EFCO -2

Once a variable has been assigned either from the keyboard or from within a programme it is given an address which is put into this table. The position in this table is equivalent to the position of its name in the previous table. The first four words of this table are zero (RND"doesnot use an address held in this table). Unassigned variables also have a Iero entry. Dimensioned variables only have the address for index (0) stored in the table, higher index addresses being calculated by the operating system.

The variable addresses are themselves pointers to the data stored in a varable. Variables are created as they are defined and progressively move DOWNWARDS through memory. The variables occupy memory upto but not including location EB04. The lower limit set for variable storage is the location @EFCO. The start address of the last variable assigned is stored in the pointer EFC2.

In the next article I shall look at how commands, variables and data are stored in the Code Table and how the variable names are encoded. I will show how tables are updated and accessed in both Direct and Programme modes.

To round off I have presented some Basic programmes for users to experiment with.

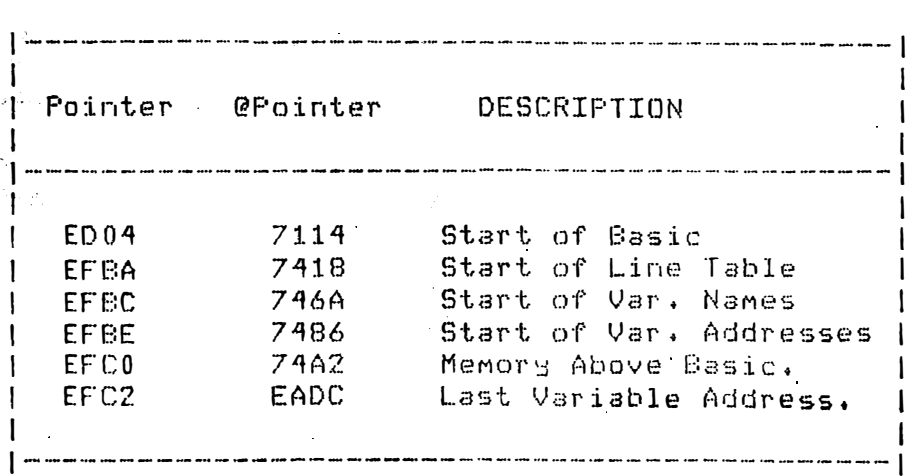

#### SEE FOR YOURSELF

The following listings will allow you to look at the contents of the BASIC CODE TABLE. Essentially they are BASIC programmes which look at themselves! Please use the same line numbering as I have, the reason will become Obvious soon.

The first programme 'LIST1' shows the encoded basic in the form of single bytes. This sort of programme is useful to look for tokens of keywords and variables.

The second programme 'LIST2' shows the CODE TABLE as Ascii characters. This form is useful for looking at strings and REM statements.

The above two codes show the lines listed. It would be more useful to show only code upto line 9000. This will enable users to add lines below 9000 and show the encoded Basic without having to show the routine which displays the data. To understand how to do this it would be useful to look at the Line Number Table. The third programme LINES shows how Line Numbers are stored in the table. Note that the lines are stored in reverse order.

With the knowledge of how to access line numbers it is possible to modify LIST1 or LIST2. The final programme LIST3 will only display encoded Basic upto line 9000. The programme looks for the value 9000 in the line number table so now it is obvious why I wished'the same line numbering to be used. It is also possible to modify LIST2 in the same way.

I have not included outputs from the programmes as it is more useful to let poeple run the programmes themselves. The programmes are very short and do not involve much typing!

#### LIST1

9000 REM CODE TO SHOW BASIC ENCODING Pl=MWD[OED04HJ: P2=MWD[OEF8AHJ-2 9020 ! START & FINISH OF BASIC STORAGE ? "<C>START OF BASIC ";£,P1: ? " 9030 END OF BASIC ";£, P2 9500 REM ��\* OUTPUT RESULTS \*\*\* 9�Sl() FOR 1=P1 TO PZ: Z=MEMCIJ .<br>Sinkakala 9540 ? £;Z;" "; يتوفق أ

9550 NEXT I

L TSTF

REM CODE TO SHOW 8ASIC ENCODING Pl=MWD[OEDO�H]: P2=MWDCOEFBAHJ-2 ? "<C>START OF EASIC ";£,Pl: ? " REM \*\*\* OUTPUT RESULTS \*\*\* FOR 1=P1 TO P2! Z=MEMCIJ !�c"=" " : IF Z LAND 128: �I>C:::" " ! START & FINISH OF BASIC STORAGE END OF BASIC " $E,F2$ 9000 9020 9030 9500 9510 9520 9530 X=Z LAND 127: IF X<32: X=46 !Non Printable Characters Show up as a Dot  $9535$   $$0=$0+%X$ <br> $9540$   $9=$01$ 9540 ? \$C;<br>9550 NEXT I UEXT I

#### LINES

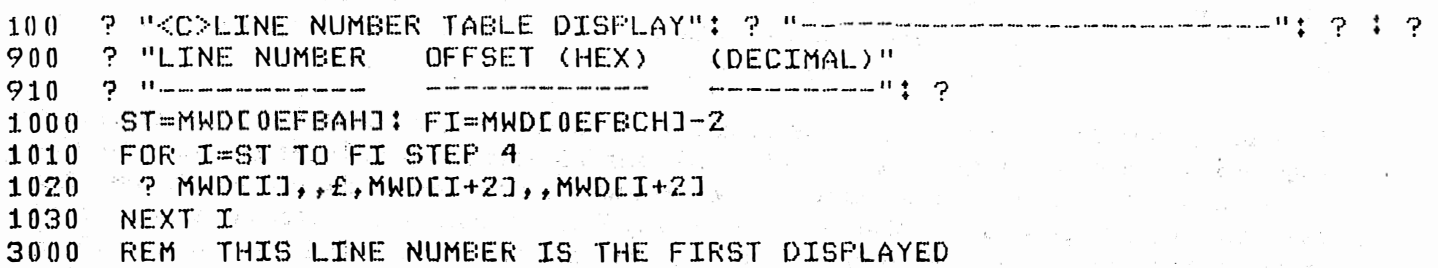

 $\ddot{\phantom{a}}$ 

 $\mathcal{A}^{\mathcal{A}}_{\mathcal{A}}$ 

 $\omega_{\rm{max}}^2 = 25.5$ 

# LISTS

9000 REM CODE TO SHOW BASIC ENCODING P1=MWDI0ED04H1: P2=MWDI0EFBAH1-2 : START & FINISH OF BASIC STORAGE 9020 9030 ? "<C>START-OF BASIC ";£,P1: ? " END OF BASIC ";£,P2  $LNO=90001 - F3=MWDLOEFBCHJ-2$ 9040 9050 FOR I=P3 TO P2+2 STEP -- 4 IF MUDEIJ=LNO: GOTO 9100 9060  $\sim$ 9070 NEXT I 9080 ? "NO LINE 9000 IN THIS PROGRAMME!" 9090 END. P2=P1+MWDLI+2J-2 : RESETS P2 TO END OF LINE BEFORE 9000 9100 9500 REM \*\*\* OUTPUT RESULTS \*\*\* 9510 FOR I=F1 TO P2: Z=MEMEIJ 9540  $7$   $£$ ; $Z$ ; $"$   $"$ NEXT I 9550

# MSAVE & MLOAD COMMANDS

Have you ever wanted to merge programmes or get rid of 'phantom variables' (See Newsletter 10) without having to Source List programmes to tape? I have written two commands MSAVE and MLOAD which save source listings in high memory.

In case anyone does not know what is meant by a source listing, it is a way of storing <sup>a</sup> programme as character data in the form of ASCII codes. Normally a programme is stored to disk or tape as a memory dump of the highly encoded BASIC and line number and variable tables. The advantage of a source saving is that on retreival any BASIC programme in memory is NOT wiped out hence allowing merging of routines. Also no variable attributes are stored. Retreiving a source listing is like 'retyping' in all the lines only much faster and with less effort. The disadvantage with source listings is that much more memory or tape/disk storage is taken up.

#### Programme Description

The machine code programme UTILS (short for utilities) consists of routines for three commands FIND,MSAVE,MLOAD. The MSAVE command uses the same type of routines as the FIND command in newsletter 3 which I have modified slightly to save on memory when combined with  $\texttt{MSAVE}\# \texttt{The}$ enclosed listing with added comments shows how the routines work. The choice of buffer locations is entirely up to the user, I tend to use 70AOH as a general buffer for CAT ,FIND ,Return vector storage etc. The buffer for MSAVE should be large in order to store sensible sized chunks of BASIC source lines, which is why I chose F200H to FEOOH (the last BASIC line stored will exceed this value), The only reason I have not extended the buffer to FFxx is that I have a problem with random numbers occuring in locations FEFA to FEFE. Has anyone any ideas about this? Users who have an EBUS extended memory which I do not, will obviously be able to use quite large storage buffers!

 $\frac{1}{2}$  )

The commands are patched into the Command tables at 3A20,3A22 and 3A24H. The commands cannot be used from within a BASIC programme but only in direct mode. Only the first 3 characters of the commands need to be typed eg MSA will dump the current BASIC programme to memory. This section of the programm intrudes into the beginning of CDOS. This does not provide any problems as this part of CDOS appears only to be used once at BOOT time!

The first two words in the storage buffer are used as pointers which MSAVE & MLOAD use when transfering data between the store and the BASIC environment.

There are branches to two operating sytem routines. The routine at 3C80H is the routine that converts a programme line to ASCII format for display, used by LIST and the line editor. The routine at 3404H converts lines in ASCII format into a programme line, whilst performing syntax checks. This routine is used by ENTER and the line editor.

It will be noticed that there are two ways to display basic lines. One is using the MID CODE 0002, the other is by using MSG @)EB04. The MID CODE looks for a line number at the start of the buffer at EB04 and if found the appropriate EASIC line printed. The MSG simply prints the whole contents of the buffer at EB04. The latter is used in the MLOAD programme as the line in the'BASIC table may not exist or be different to that being recalled from high memory. For example if MLOADing a programme after a NEW command has been used, then the MID would only display line numbers whereas the MSG will display the full line being retrieved.

## USING THE COMMANDS

The FIND is used exactly the same as that in newsletter III.

### eg, FIND textstring

The space is important and the ward FIND must be at the beginning of a line.

MSAVE and MLOAD use no parameters and can be typed anywhere on a line. The two uses are MERGING codes or SOURCE LOADING to get rid of phantom variables.

MERGING. MSAVE the routine to be merged. If this is part of another code then delete un wanted lines and renumber as appropriate. An \*\* END OF BUFFER WARNING \*\* is given if the code is larger than the buffer. In this case use the Monitor to dump the buffer to disk as a non executable m/c programme. Delete the programme lines that have been saved and repeat the process. The last MSAVE does not need to be transfered to disk� Load the main programme as normal. Use MLOAD to merge the new code. MLOAD will replace existing line numbers - be careful with your numbering. If the buffer is stored on disk LOAD {filename' - You do not need to use the monitor and then MLOAD. The code required will now be merged.

DELETING PHANTOM VARIABLES. Firstly MSAVE the basic programme. Most programmes will have to be done in several stages saving the buffer to disk using the monitor. When all the code has been saved type NEW. MLOAD the code back into BASIC, retreiving files from disk if necessary. On completion you will have a copy of the original code but with vacant variable space.

MSAVE will display the basic lines as they are stored. If the end of buffer is reached the last line stored will be that above the error message. MLOAD displays the basic lines as they are retreived.

To save the buffered asdi code onto disk use the monitor D command starting at F200H. The data finishes at the pointer stored in F202H, however if in doubt storing memory upto FE50H should contain all the data required.

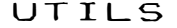

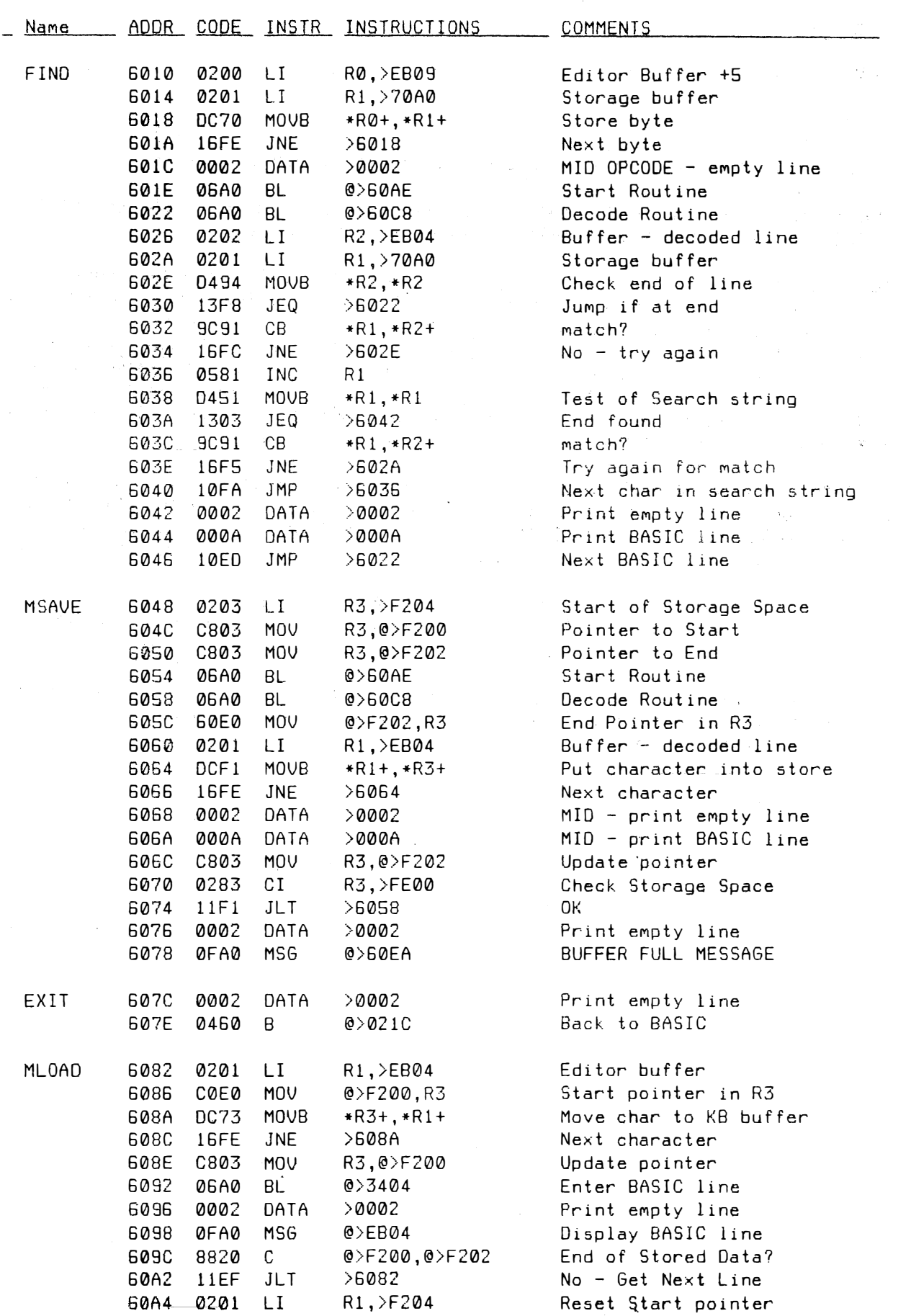

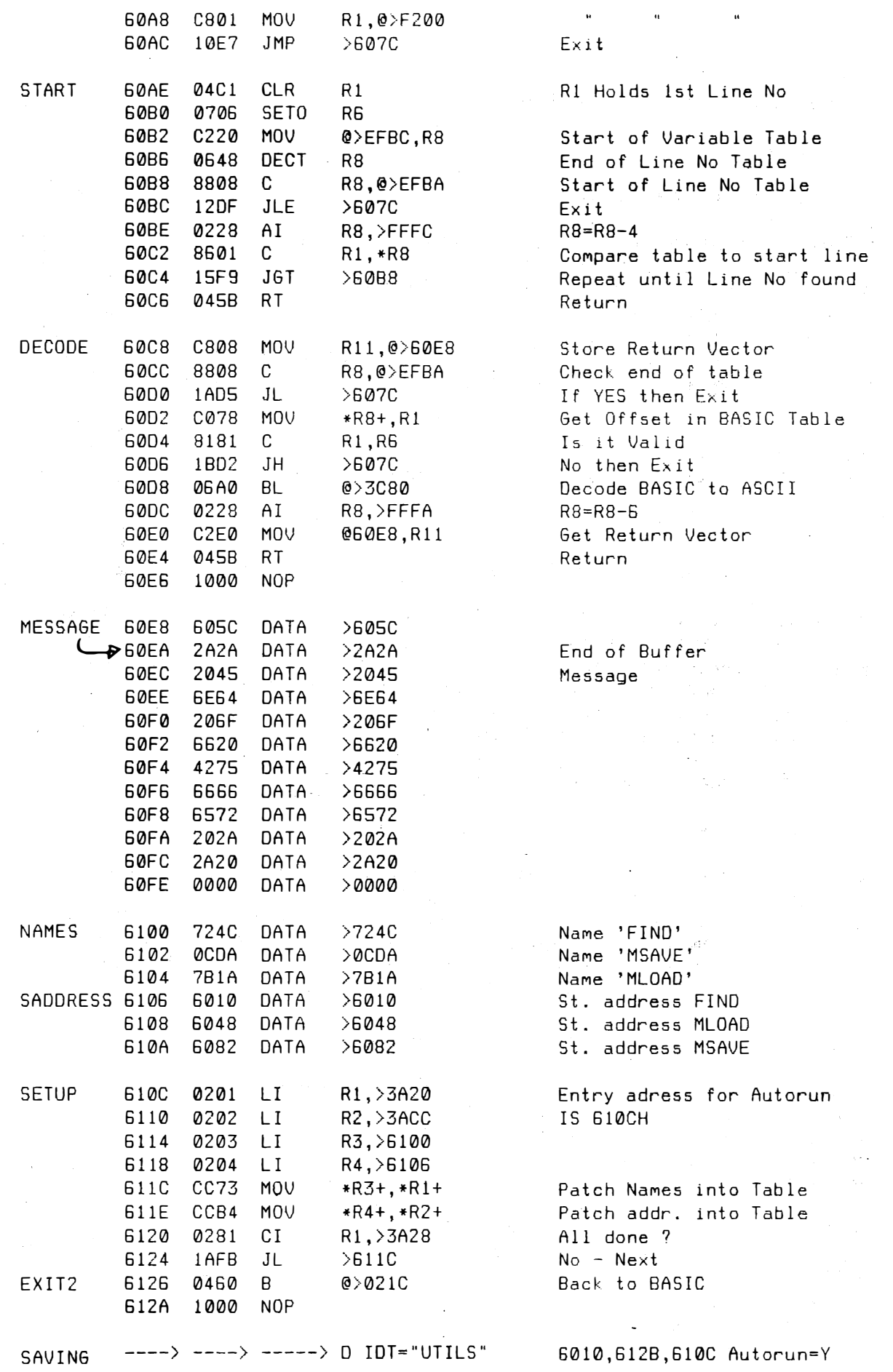

Cortex User Group Sale Items

Hardware

R.G.B. interface P.C.B £8.00 Centronics  $P.C.B$ £7.00 E.Bus 512K DRAM P.C.B plated through hole  $£40.00$ Externel Video interface P.C.B £15.00 Disk controller WD2797 + P.C.B £55.00 Cortex I Disk controller WD2797 + P.C.B  $£60.00$ Cortex II E.Bus interface complete Kit £30.00 E.Bus 8 X 8K EPROM socket card built but no EPROMS £30.00 E.Bus 4K RAM 8K EPROM socket 16 I/O lines ex equipment £15.00 TMS9902 UART IC's  $£2.00$ £25.00 74LS612 Mapper IC's 74LS611 or 74LS613 Mapper IC's (req pull up R's) £10.00 Other IC's in stock please write in for quote Software all disk formats please specify when ordering TMS9909 £45.00 CDOS basic disk system 1.20 for CDOS basic disk system 2.00 for WD2797 £45.00 Wortex word processor + spelling check by J.Makenzie £15.00 £20.00 Drawtech graphics drawing package by Tim Gray Menue generator by A.R.C.Badcock £10.00 Two pass assembler by R.M.Lee £14.00 Two pass asembler by C.J.Young £15.00 Cdos utilites disk - copy charge only  $£2.00$ Cdos programes and games all £2.50 each :-ARCHIE **ASTEROID BREAKOUT BURGLAR** CATERPIL  $C-PEDE$ CANYON COTELLO FIREBIRD FROGGER GDESIGN  $GOLF$ HUNCHBACK INVADERS MAZE  $MAZE-3D$ MICROPED MBASE MIS-COM MUNCHER NIBBLERS N-ATTACK **OLYMPICS** P.BOAT S-ATTACK PENGO PONTOON **RESCUE** SPACE-BU **THE-Z00 TRAG VADERS**  $x/n$ WALL **MDEX** Software all formats please specify MDEX CORE with debug monitor text editor and basic  $£10.00$ MDEX ASM & LINK assembler and linker  $£10.00$ MDEX SYSGEN system generation kit £10.00 MDEX WORD word processor £10.00 £30.00 MDEX P.D.S. all the above in one package MDEX S.P.L. system programming language  $£10.00$ MDEX META compiler generator  $£10.00$ MDEX QBASIC £15.00 basic compiler MDEX PASCAL  $£10.00$ sequential pascal MDEX WINDOW full screen editor £15.00 MDEX SPELL spelling checker £10.00 £2.00 MDEX utilities copy charge only